Here are some tips to ensure that you are comfortable while using your mouse. Research has shown that long periods of repetitive motion, improper positioning of your computer peripherals, incorrect body position, and poor habits may be associated with physical discomfort and injury to nerves, tendons, and muscles. Please follow these guidelines to ensure comfortable use of your mouse and avoid injury.

10 | For Gamers. by Gamers.<sup>rm</sup>

- 1. Position your keyboard and monitor directly in front of you with your mouse next to it.
- $24$  | For Gamers, by Gamers. $\mathbb{I}^n$
- 6. Customize the buttons on your mouse to suit your style of gaming in order to minimize repetitive or awkward motions
- while gaming. 7. Make sure that your mouse fits comfortably in your hands.
- 8. Do not sit in the same position all day. Get up, step away from your desk and do exercises to stretch your arms, shoulders, neck and legs.

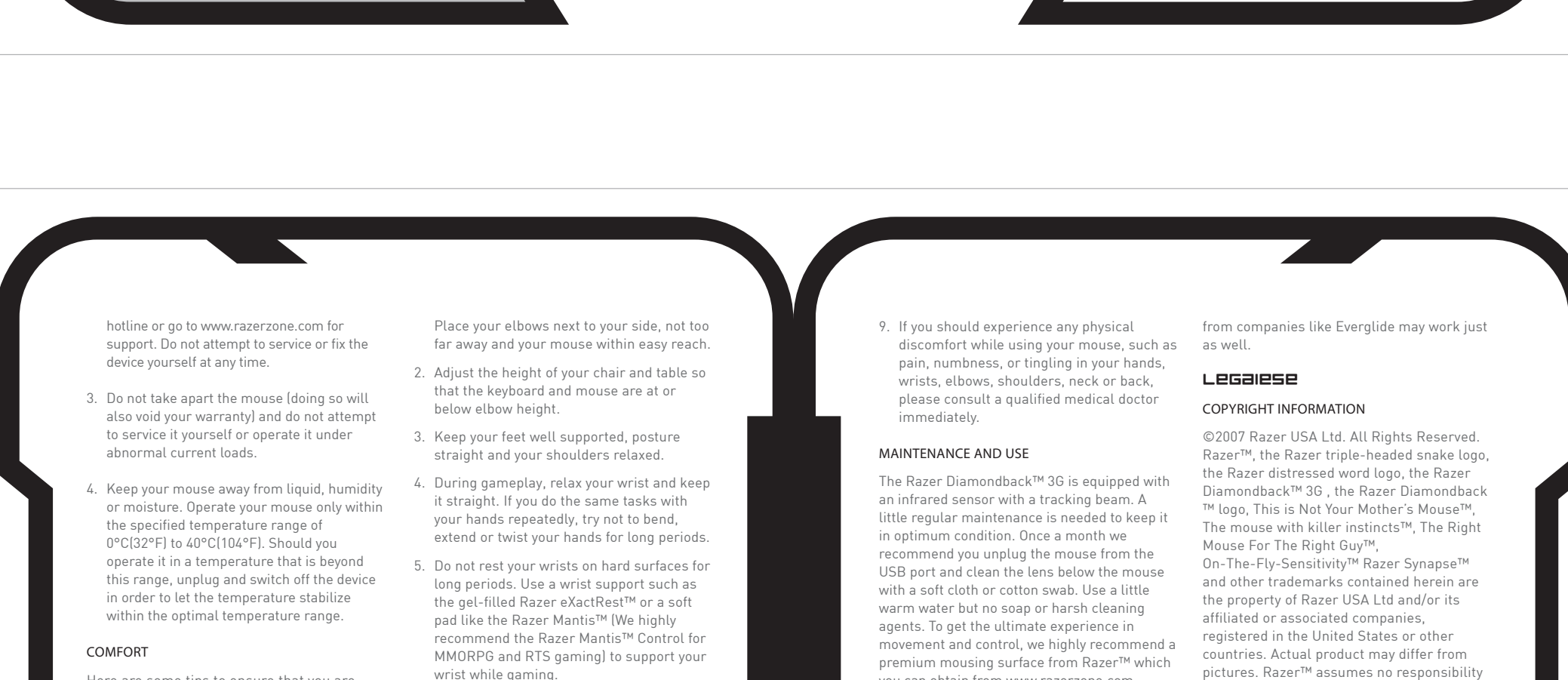

you can obtain from www.razerzone.com.

Some surfaces will cause undue wear on the feet requiring constant wear and eventual replacement. Do note that the sensor of the Razer Diamondback™ 3G is 'tuned' or optimized especially for the Razer™ mousing surfaces. The Razer Diamondback™ 3G has been optimized with Razer™ mousing surfaces and this means that the sensor has been tested extensively to confirm that it reads and tracks best on Razer™ mousing surfaces. Do note that other premium mousing surfaces

pictures. Razer™ assumes no responsibility for any errors that may appear in this manual. Information contained herein is subject to change without notice. Razer™ may have patents, patent applications, trademarks, copyrights, trade secrets or other property rights, intellectual and otherwise concerning the product and subject matter in this manual. Except as is provided in any written license agreement provided by Razer™, furnishing of this manual does not give you a license to any such patents, trademarks, copyrights or

 $www.razerzone.com | 15$ 

uww.razerzone.com | 11

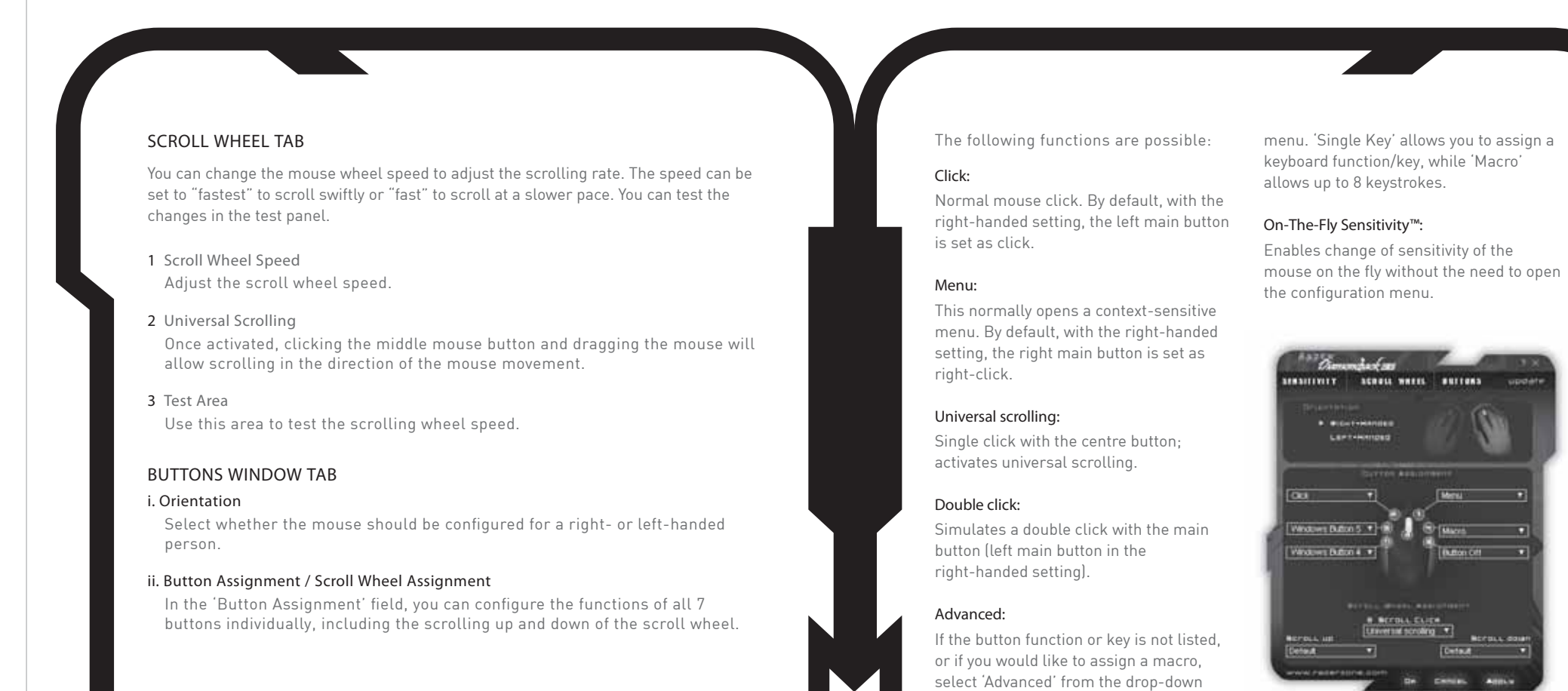

using your razer diamondback™ 3G advanced settings guide DPI Switcher - Resolution Resolution is how many counts per inch of Sensitivity movement that is sent by the mouse hardware Mouse sensitivity is an internal filter of the to the OS. e.g. 1800dpi means a movement of ON-THE-FLY SENSITIVITY™ driver. The maximum sensitivity setting of 10 one inch will result in 1800 counts of If a button has been assigned to "On-The-Fly Sensitivity™", pressing the assigned button is unfiltered. Each incremental stop or movement. Without any of the above filters and moving the scroll wheel will produce a bar on the lower right hand corner of your setting is a 10% decrease, e.g. 1 setting will operating, this will result in 1800 pixels of screen, allowing you to dynamically adjust your sensitivity settings in the application. decrease mouse pointer input to 10% (i.e. a movement on the screen. Independent X and This feature requires the driver to be installed. linear graph). Y-axis Settings You can preset independent X-axis (sensitivity movements side to side) Acceleration and Y-axis (sensitivity movements up and Acceleration is an internal filter of the driver, down). When this feature is enabled you will and is primarily a legacy option for low dpi see a new on-the-fly interface bar when mice users. With acceleration enabled, the enacted on their screen that allows further faster you swipe the mouse, additional sensitivity adjustments movement is added. Windows XP has acceleration turned on by default as a saFety and maintenance convenience for users assuming that SAFETY GUIDELINES everyone will have 400dpi mice, but this will In order to achieve maximum safety while likely be a hindrance to most gamers and using your mouse, adopt the following precision users who require greater guidelines: accuracy. The 'acceleration off' option 1 (default) turns off internal acceleration only 1. Avoid looking directly into the optical beam and does not affect Windows XP acceleration, of your mouse or pointing the beam in any which can be turned off via the Control Panel, one else's eye. Note that an infrared optical Mouse, Pointer Options, and unselecting beam is NOT visible to the naked human eye 'Enhance Pointer Precision'. and is set on an always on mode. However, DRIVER UPDATES an optical beam IS visible to the naked Windows Pointer Speed You'll be able to update the Razer driver software by clicking UPDATE in the top right human eye. Pointer speed is the Windows hand corner of the Razer Diamondback™ 3G Configurator, while connected to the implementation of sensitivity. In Windows XP, 2. Should you have trouble operating the mouse Internet, to download and install the latest driver. Alternatively, you can log on to a setting of '5' means there is no filtering properly and troubleshooting does not work, www.razerzone.com to do so. (default). This bar is included as a unplug the device and contact the Razer™ convenience. 12 | For Gamers. by Gamers.<sup>rm</sup> uww.razerzone.com | 13

other intellectual property rights, whether registered or otherwise. Razer Diamondback™ - Patent Pending.

SOFTWARE LICENSE AGREEMENT ('AGREEMENT')

Razer™ IS WILLING TO LICENSE THE ENCLOSED SOFTWARE TO YOU ONLY ON THE CONDITION THAT YOU ACCEPT ALL OF THE TERMS CONTAINED IN THIS LICENSE AGREEMENT. This is a legal agreement between you (either an individual end-user, corporate entity or any other entity whatsoever) and Razer™. By installing, uploading, copying or utilizing in any way the software, you are agreeing to be bound by the terms and conditions of this Agreement. If you do not agree to the terms of this Agreement, do not install the software and promptly return the software package and other items that are part of this product in their original package with your payment receipt to your point of purchase for a full refund.

## GRANT OF LICENSE

Razer™ grants you a non-exclusive, revocable license to use one copy of the enclosed software program, licensed and not sold to you, ("Software") on one computer only with the Razer™ product you have purchased. No other

16 | For Gamers, by Gamers.™

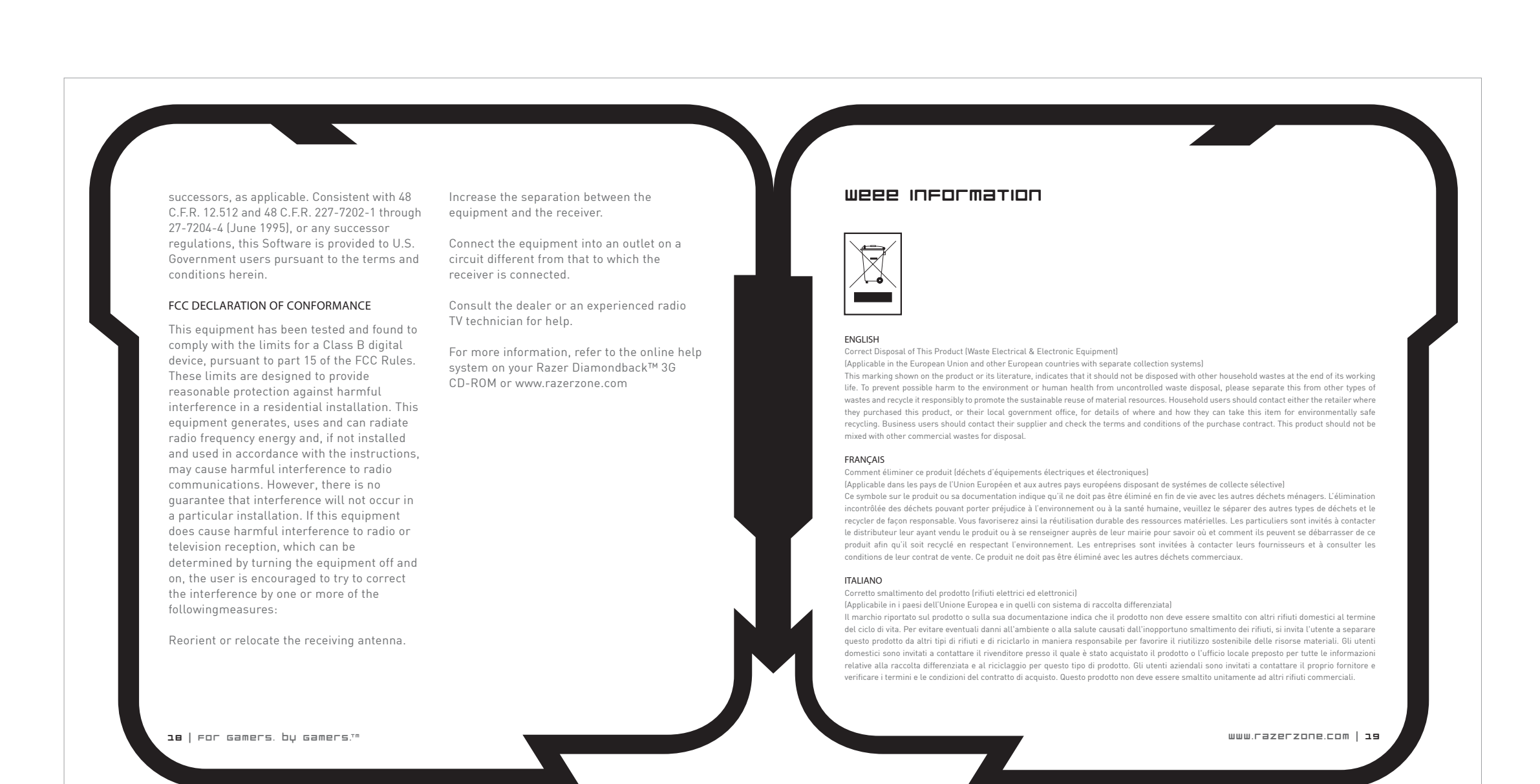

rights are granted. The Software is in use if it is installed, including but not limited to loaded on the computer's permanent or temporary memory. For backup purposes only, you may make one copy of the Software for your own use. You must include on the backup copy all copyright and other notices included in the Software as supplied by Razer™. Installation on a network server for the sole purpose of your internal distribution of the Software is permitted only if you have purchased an individual Software package or concurrent dedicated license for each networked computer to which the Software is distributed.

## RESTRICTIONS Razer™ retains full ownership of the Software. You shall not directly and/or

indirectly attempt to decompile, disassemble, reverse-engineer, or modify the Software licensed to you in any way except as allowed by law. You may not transmit the Software over a network (except as expressly permitted above) or electronically using any means. You may not directly and/or indirectly transfer the Software except upon a permanent transfer of the enclosed Razer™ product provided that all Software updates are included in the transfer, you do not retain a copy of the Software, and the transferee agrees to be

use the software shall automatically terminate and all copies of the Software must be returned to Razer™ or destroyed.

LIMITATION OF LIABILITY

bound by the terms and conditions in this license. Upon any violation of any of the provisions of the Agreement, your rights to COSTS OF PROCUREMENT PRODUCT OR SERVICE

The warranties set forth in this agreement replace and/or supersede all other warranties and your remedies for breach of warranty are expressly limited to those herein set forth. Razer™ expressly disclaims all other warranties to the extent allowed by law including, but not limited to, the implied warranties of merchantability, fitness for a particular purpose and non-infringement of third-party rights with respect to the documentation, software (including patches and/or updates) and hardware. No Razer™ supplier, dealer, agent, or employee is authorized to make any modification, extension or alteration of the warranty or to substitute products or services, lost profits, loss of information or data, or any other special, indirect, consequential or incidental damages arising in any way out of the distribution of, sale of, resale of, use of, or inability to use any product or software subject to warranty herein set forth. In no event will Razer™ be liable for

any special, incidental, indirect or consequential damages whatsoever.

For the avoidance of doubt, in no event will Razer™ be liable for any costs of procurement unless it has been advised of the possibility of such damages, and in no case shall Razer™ be liable for any costs of procurements liability exceeding the actual money paid for the products subject to warranty at issue. In the event some jurisdictions do not allow the limitation of implied warranties or liability for incidental, consequential, special, or indirect damages, the above limitation may not apply. The above limitations will not apply in case of personal injury where and to the extent that applicable laws require such liability.

U.S. GOVERNMENT RESTRICTED RIGHTS The Software is provided to the U.S. government only with restricted rights and limited rights. Use, duplication, or disclosure by the U.S. Government is subject to restrictions set forth in 48

C.F.R. 2.101 (October 1995), consisting of "Commercial Computer Software" and "Commercial Computer Software Documentation" as such terms are used in 48C.F.R. 12.212 (September 1995), and in FAR Sections 52-227-14 and 52-227-19 r DFARS Section 52-227-7013 ©(1) (ii), or their

www.razerzone.com | 17

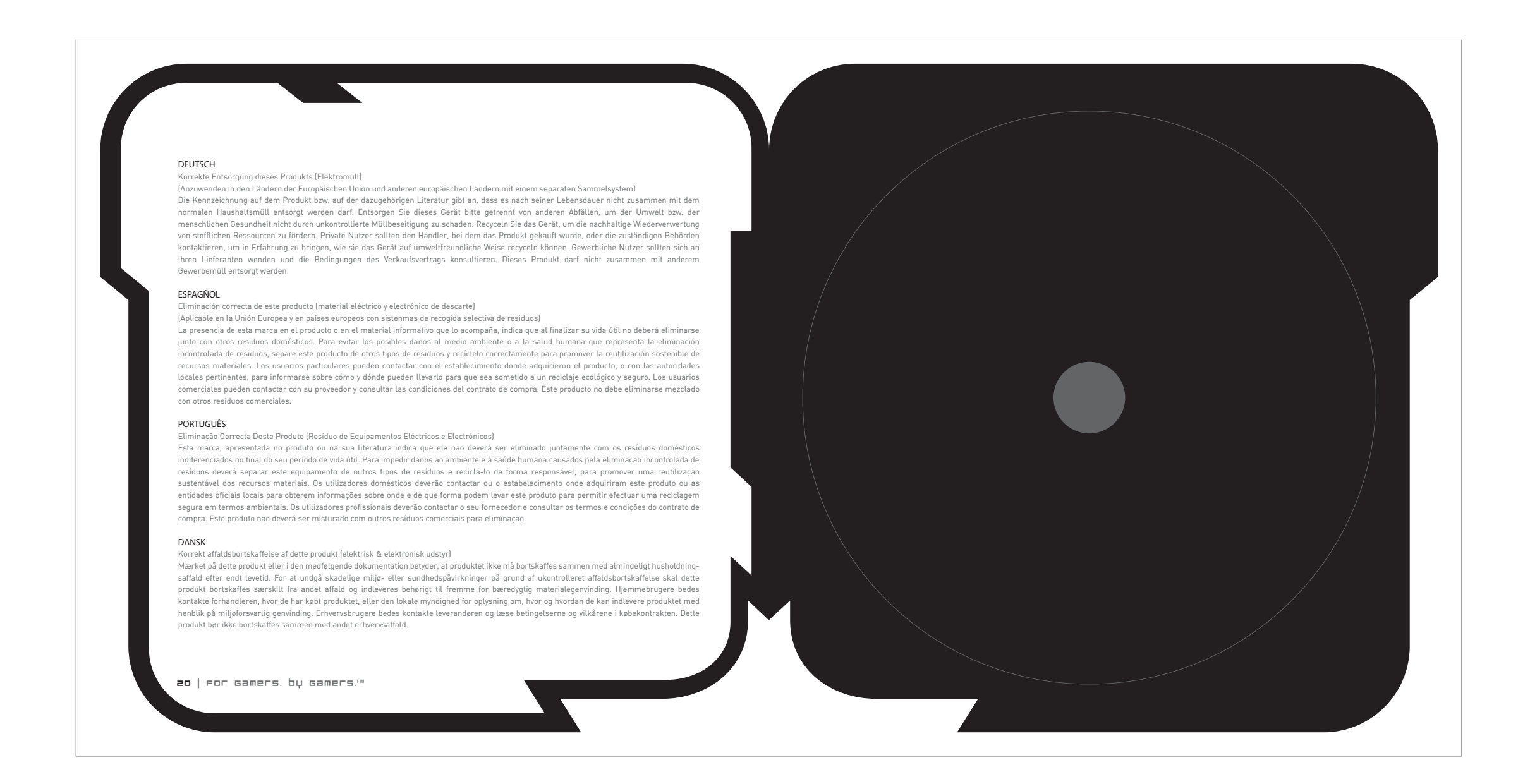

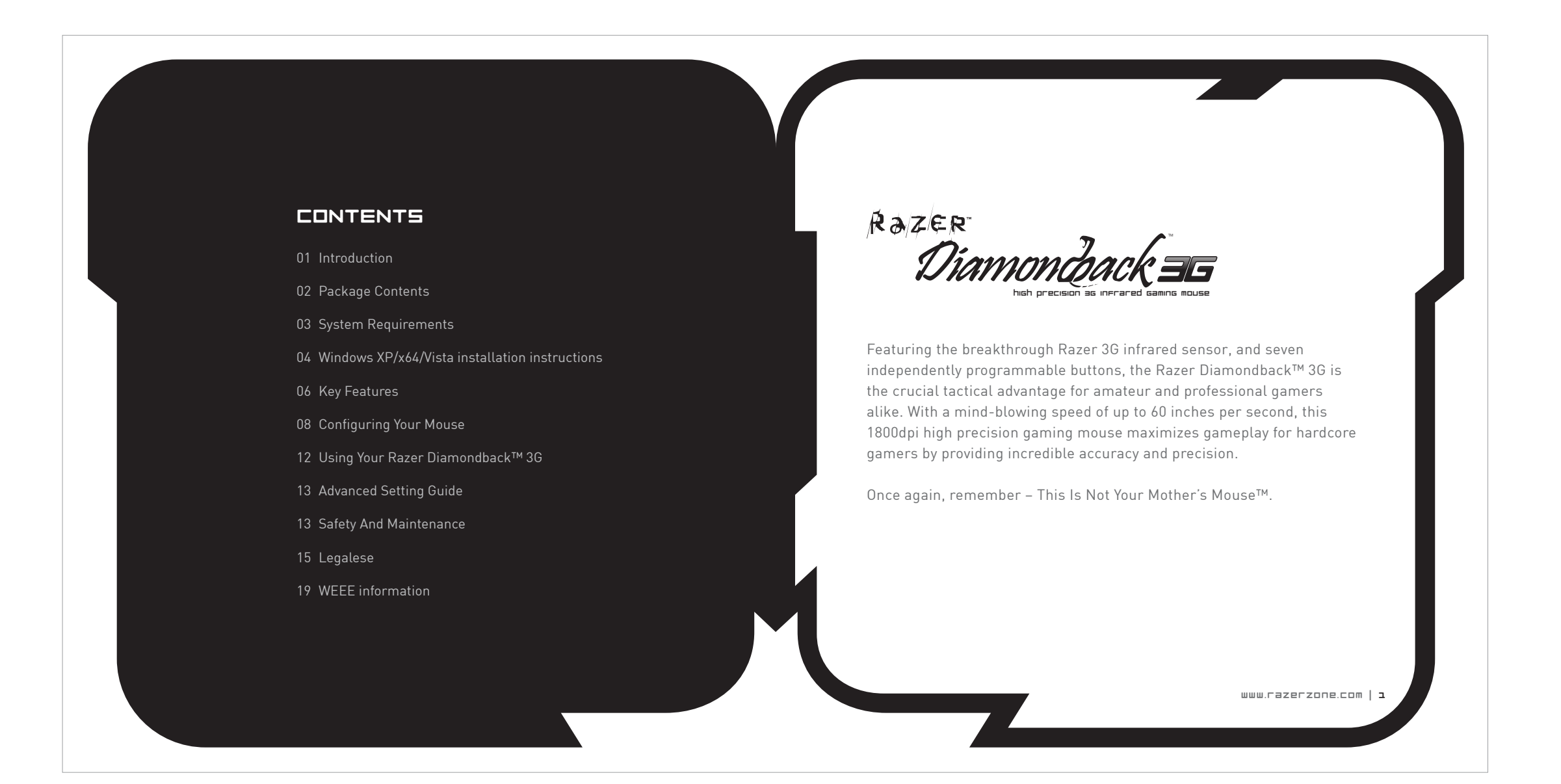

![](_page_0_Figure_5.jpeg)

![](_page_0_Figure_3.jpeg)

![](_page_0_Picture_2.jpeg)

![](_page_0_Figure_4.jpeg)

![](_page_0_Picture_6.jpeg)

![](_page_0_Picture_0.jpeg)